# Asystent Lądowania ILS (ILS Assistant) w systemie Pitlab&Zbig OSD

Asystent Lądowania ILS (ang. Instrument Landing System) jest systemem wspierającym bezpieczne i precyzyjne lądowanie modelem w warunkach ograniczonej widoczności (np. mgła, noc, krople wody na obiektywie itp.), lub w przypadku awarii kamery video lub jej połączeń. W takich przypadkach pilot nadal ma niezakłóconą widoczność nakładki OSD, ale ograniczoną widoczność obrazu z kamery. W przypadku mgły lub ciemności pilot ma również mocno ograniczoną możliwość lądowania klasycznego (bez gogli), ze względu na brak widoczności modelu z ziemi.

Funkcjonalność ILS daje pilotowi możliwość precyzyjnego lądowania "na przyrządy" za pomocą nakładki OSD. Wizualizacja ILS jest podobna do tej znanej z "dużego" lotnictwa i informuje pilota o odchyłce aktualnego położenia modelu od idealnej ścieżki podejścia do lądowania, zarówno w pionie jak i w poziomie.

Dodatkowo nasz system wizualizuje na ekranie akceptowalne granice ścieżki podejścia, oraz lokalizację pasa startowego, czyniąc podejście do lądowania "na przyrządy" łatwiejszym i maksymalnie zbliżonym do lądowania z widocznością.

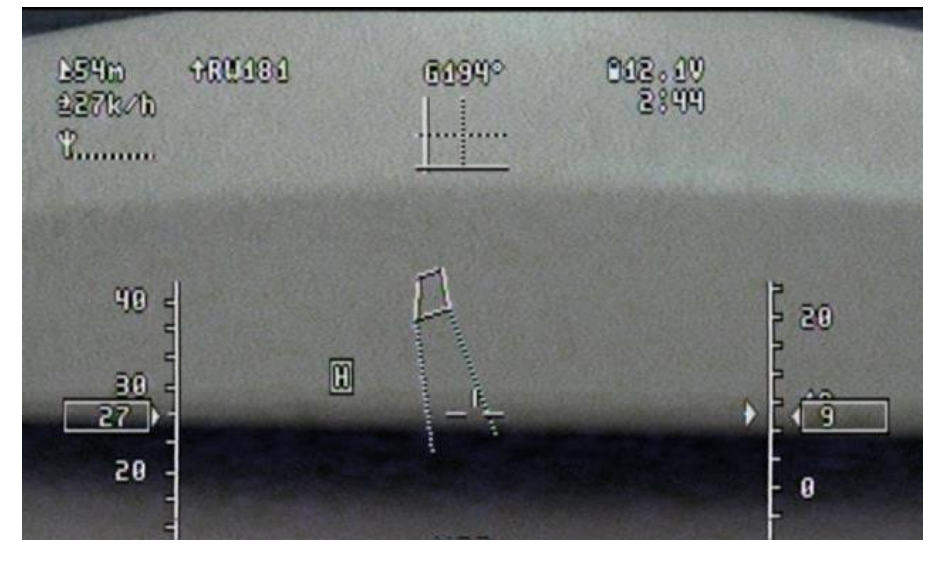

**Rysunek 1 Przykładowa wizualizacja ILS oraz pasa startowego**

### Wymagania

Funkcjonalność Asystenta Lądowania ILS jest wbudowana w oprogramowanie OSD i wymaga jedynie funkcjonującego GPS do pracy. Jest to tylko implementacja programowa i nie wymaga żadnych zmian sprzętowych ani dodatkowych podłączeń w modelu. Funkcjonalność nie wymaga również żadnych dodatkowych urządzeń na ziemi.

Funkcjonalność ILS jest dostępna od wersji Firmware OSD 2.30 i współpracuje ze wszystkimi dotychczasowymi wersjami płytki OSD.

### Przygotowania

W celu aktywacji Asystenta Lądowania należy zdefiniować jeden lub więcej pasów startowych (położenie, rozmiar i kurs podejścia), oraz przygotować układ ekranu (layout) z włączoną prezentacją ILS oraz opcjonalnie z wizualizacją ścieżki podejścia i lotniska. Definiowanie pasów startowych może

być wykonane zarówno z poziomu menu OSD, jak również aplikacji FPV\_manager. Układ ekranu należy zmodyfikować za pomocą aplikacji FPV\_manager. Przed lądowaniem należy wybrać layout z aktywną kontrolką ILS, oraz właściwy pas startowy (z kierunkiem podejścia odpowiadającym lądowaniu pod wiatr).

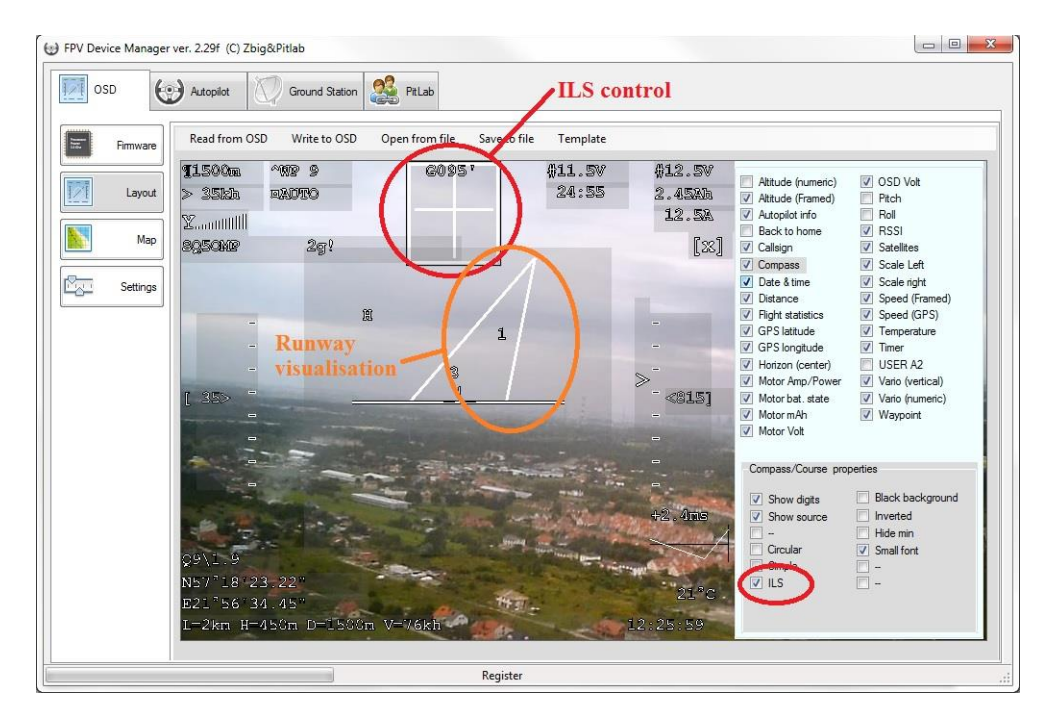

**Rysunek 2 Ustawienia layoutu ILS**

UWAGA: kontrolka ILS jest połączona z kontrolką kursu/kompasu i pokazuje równocześnie aktualny kurs modelu. Kontrolka zawiera wiele opcji umożliwiających dostosowanie wyglądu do potrzeb pilota. Zachęcamy do eksperymentowania z różnymi opcjami wizualizacji ILS.

Wizualizacja lotniska jest połączona z kontrolką horyzontu/radaru.

UWAGA: Gdy kontrolka ILS jest aktywna, wówczas skala radaru prezentującego zarys lotniska oraz waypointy jest ustawiana dynamicznie, zależnie od wysokości modelu nad poziomem bazy. Oznacza to, że gdy model się wznosi zarys lotniska się pomniejsza a punkty trasy na radarze zbliżają się do siebie. Efekt ten jest zbliżony do perspektywy ludzkiego oka.

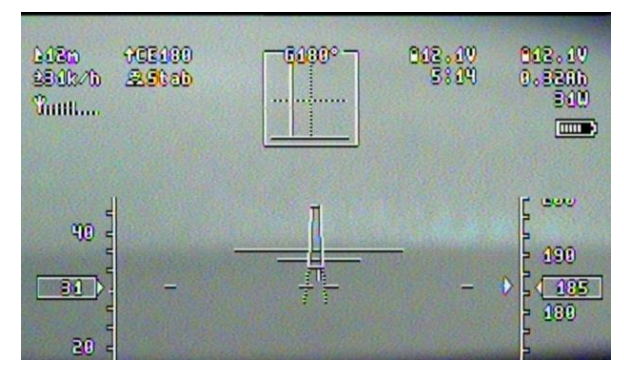

**Rysunek 3 Wizualizacja pasa startowego z dużej wysokości**

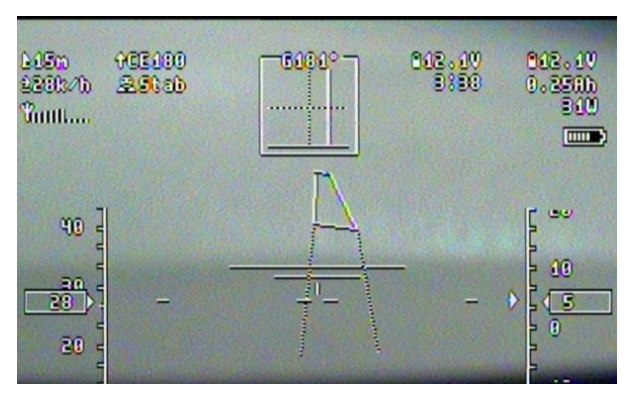

**Rysunek 4 Wizualizacja pasa startowego z małej wysokości**

Pas startowy może być zdefiniowany bezpośrednio z menu OSD **Pas startowy,** lub z poziomu aplikacji FPV\_manager i wczytany do OSD za pomocą połączenia USB. Pas startowy jest opisany przez punkt GPS w którym model powinien przyziemić, kurs podejścia do lądowania oraz kąt ścieżki podejścia względem ziemi. Te parametry są wymagane do pracy ILS. Dodatkowo dla prawidłowej wizualizacji lotniska należy podać wymiary (szerokość i długość) pasa startowego. Ponadto można określić unikalną, dwuliterową nazwę pasa startowego. Nazwa pasa połączona razem z kursem podejścia (np. RW050, CE235) jest prezentowana w polu informacji o nawigacji.

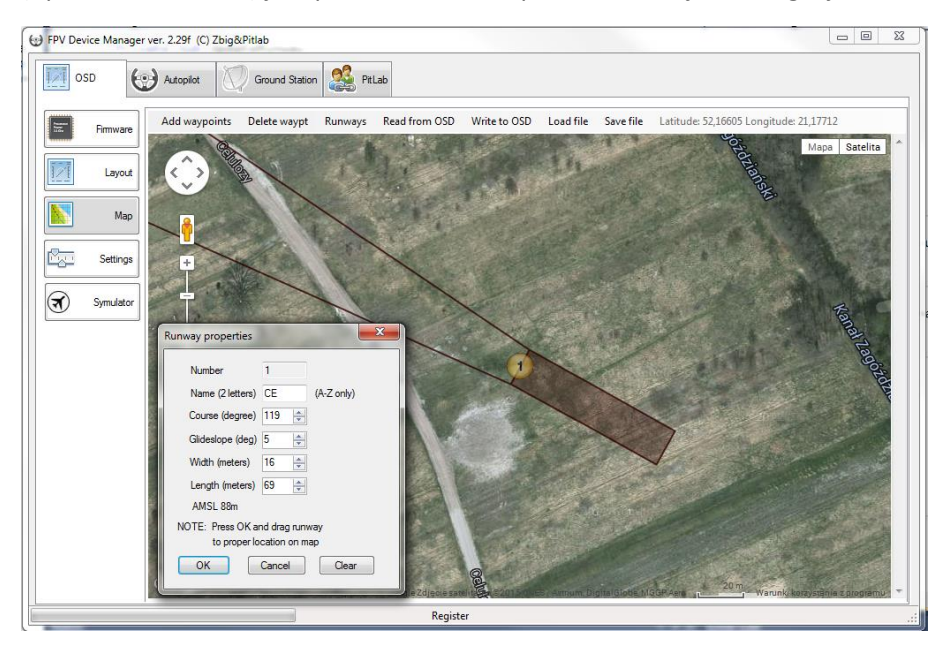

**Rysunek 5 Definiowane parametrów pasa startowego w aplikacji FPV\_manager**

## Informacje techniczne

Czułość systemu ILS jest stała. Pełne odchylenie wskaźnika odchyłki wysokości następuje dla błędu położenia +/- 3 stopnie kątowe.

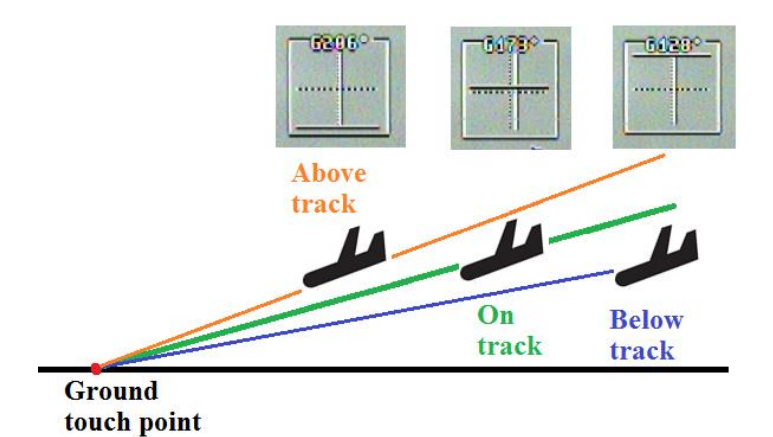

#### **Rysunek 6 Czułość pionowa ILS i wskazania dla różnego położenia modelu**

UWAGA: kąt ścieżki podejścia jest definiowalny w menu OSD w zakresie 2-12 stopni co 1 stopień. Należy ustawić właściwą wartość zależnie od charakterystyki modelu oraz ewentualnych przeszkód na ścieżce podejścia.

Czułość ILS dla odchylenia położenia modelu w stosunku do osi pasa startowego wynosi +/- 6 stopni dla pełnego odchylenia wskaźnika.

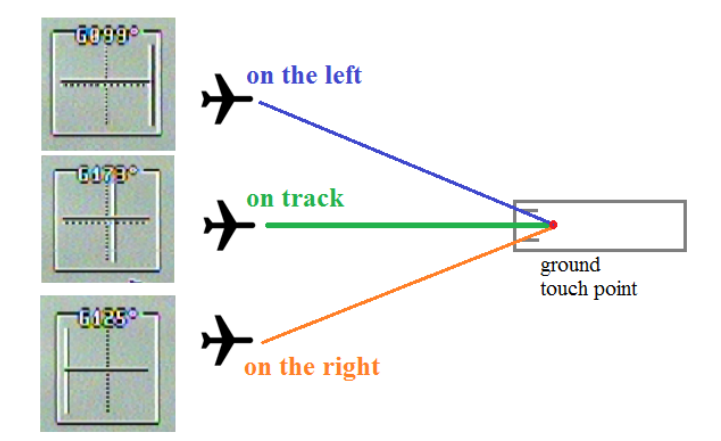

**Rysunek 7 Czułość ILS oraz przykładowe wskazania dla odchylenia położenia modelu**

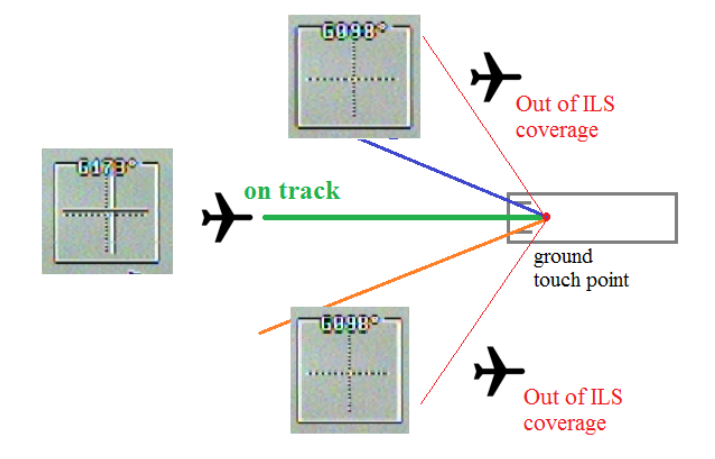

ILS wyświetla wskaźniki dla odchylenia położenia modelu w zakresie do 70 stopni od osi lotniska.

**UWAGA:** Gdy jest aktywny layout ILS, wówczas informacje nawigacyjne (odległość, odchyłka kursu) są podawane w stosunku do punktu przyziemienia, a nie do punktu bazy. Również w trybie AUTO/RTH (tryb AUTO i gaz na zero) autopilot prowadzi model nad punkt przyziemienia wybranego lotniska, a nie nad punkt bazy. Po osiągnieciu tego punktu model będzie krążył nad tym punktem. Autopilot nie posiada funkcji automatycznego lądowania na wybranym pasie startowym.

*Automatyczna nawigacja do pasa startowego może być wykorzystana podczas lotów dalekiego zasięgu, w przypadku gdy np. zmiana kierunku wiatru uniemożliwia bezpieczny powrót do punktu startu. W takim wypadku wybranie (uprzednio zdefiniowanego) rezerwowego lotniska umożliwi automatyczny lot modelu do znanego miejsca, krążenie nad tym miejscem a po wyczerpaniu pakietu lądowanie modelu na obszarze zapasowego lotniska również po zaniku sterowania RC.*

## Porady i wskazówki

ILS bazuje na wskazaniach GPS, wiec należy mieć na uwadze błąd dokładności GPS rzędu pojedynczych metrów, a w sytuacji złych warunków pogodowych nawet dziesiątek metrów.

Również wskazania wysokości mogą zmieniać się w trakcie długotrwałego lotu w związku ze zmianami ciśnienia atmosferycznego o kilka metrów.

W związku z powyższym należy ustawiać punkt przyziemienia nie na samym początku pasa startowego, ale z odpowiednim zapasem na ewentualne błędy pozycjonowania GPS i altimetru.

Należy wybrać kąt podejścia zgodnie z charakterystyką modelu i ewentualnymi przeszkodami na trasie modelu (wzniesienia, roślinność itd). System ILS dla samolotów rejsowych przyjmuje kąt podejścia 3 stopnie. Dla modeli właściwa wydaje się większa wartość tego kąta, rzędu 5 stopni.

Przed użyciem ILS w trudnych warunkach widoczności należy trenować utrzymywanie modelu na ścieżce podejścia oraz oswajać się ze wskazaniami ILS tak, aby podczas prawdziwego lądowania reakcje pilota były właściwe oraz odpowiednio szybkie.

Początek ścieżki podejścia prezentowany na ekranie jest zawsze 300 metrów przed punktem przyziemienia. W większości przypadków jest to dogodny punkt do rozpoczęcia manewru lądowania, jednakże dla szybkich modeli wskazane może być rozpoczęcie podejścia w większej odległości. ILS nie posiada limitu zasięgu i wskaźniki położenia pracują również na odległościach większych niż 300 metrów

Dzięki właściwości ILS określania odchyłki kątowej położenia modelu znacznie łatwiej utrzymywać model na prawidłowej ścieżce na większej odległości od lotniska ("korytarz" tolerancji położenia jest wówczas szerszy). Z tego powodu wygodniej jest zaczynać trening podejścia do lądowania na większych odległościach (i wysokościach), stopniowo nabierając wprawy i trenując bliżej pasa startowego.

*Życzymy wielu udanych lądowań z systemem ILS*

*Zespół Pitlab.*